# Wikipedia in Four Steps

### Jessamyn West - 2021

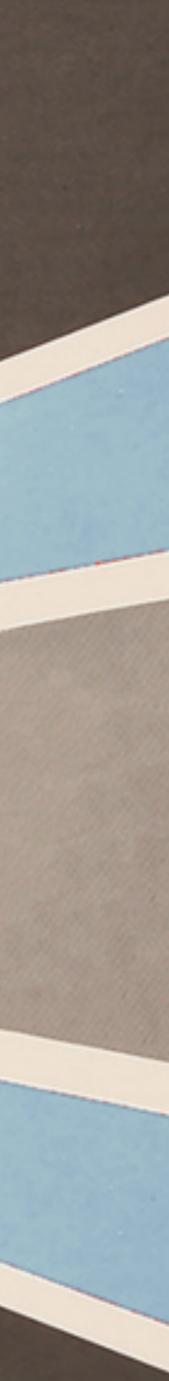

# 1. Groundwork

# So you want to edit Wikipedia...

## The good news

- Small changes make a big impact.
- There will be a HUGE audience for whatever work you do.
- There are no committees and only a quirky kind of peer review.
- The learning curve for basic edits is not too steep.
- A supportive librarian community exists.

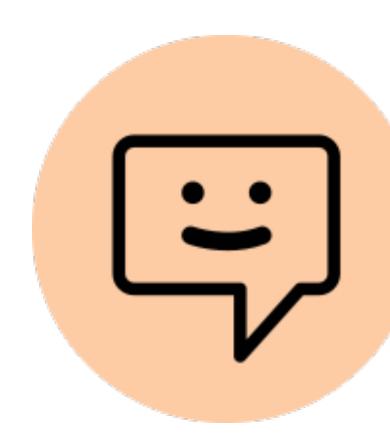

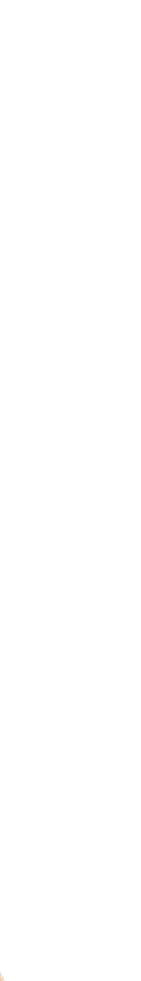

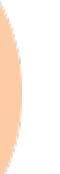

## The less good news

- The encyclopedia anyone *can* edit isn't the encyclopedia everyone **does** edit.
- So. Much. Reading.
- If you're new, there are people who have been there fifteen years longer than you. They sometimes like to argue.
- The amount that needs doing can be overwhelming.
- Many people have already made up their mind about Wikipedia.

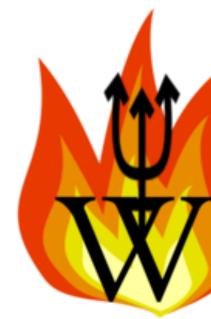

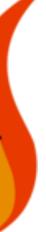

## My work on Wikipedia

- #1Lib1Ref
- Public domain image addition
- Approving articles via the AFC process
- Women in Red •
- Writing librarian and stadium organist stubs
- Helping novice editors
- Thanking people who do good work

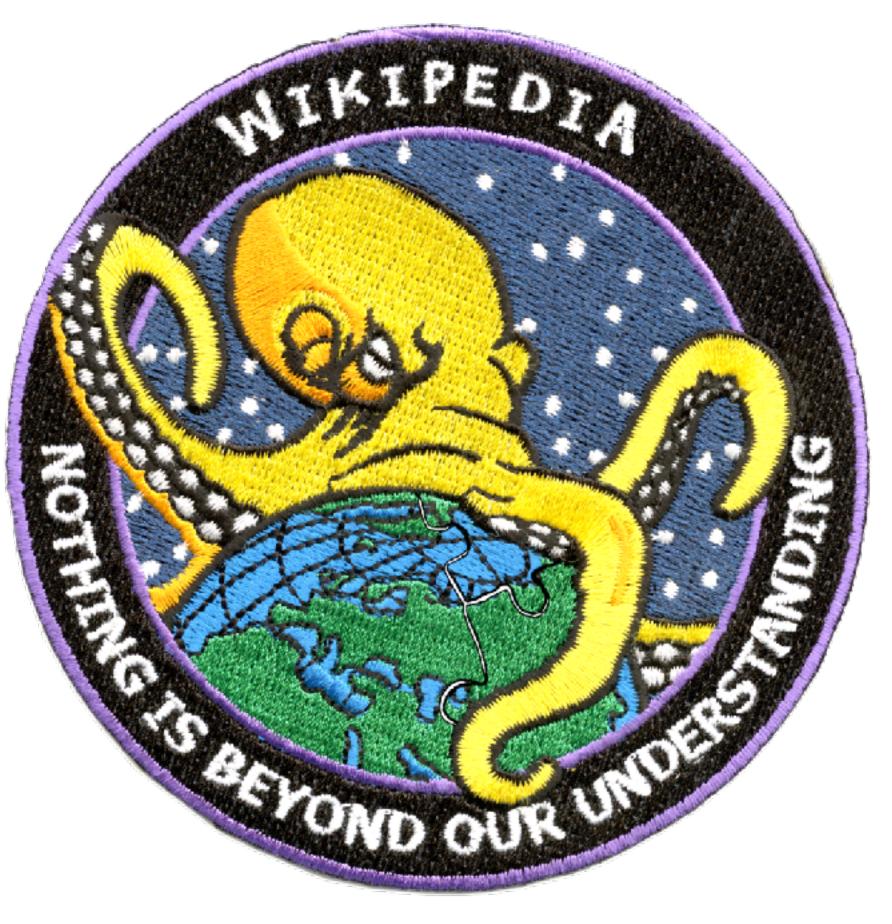

# 2. Basic edits

## Vocabulary words

- GLAM
- Watchlist
- Talk page
- NPOV (neutral point of view)
- Notability
- Source editor vs. visual editor
- WP:NOT, WP:COI, WP:RS, WP:OR

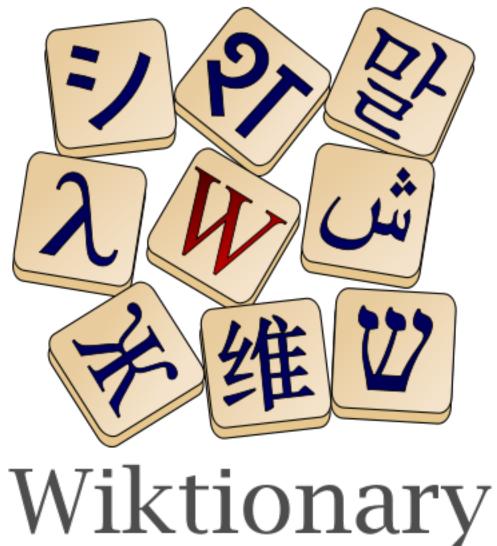

*The free dictionary* 

## Your first edits

1. Set up a Wikipedia account. 2. Add something to your user page using the editor. 3. Check out the Preferences. attention, feel free to fix it! Add a category or a link to another page.

# 4.Read a few pages of interest. If you see something that needs

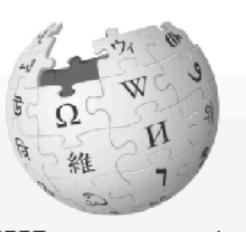

WikipediA The Free Encyclopedia

<u>Main page</u> **Contents** Current events Random article About Wikipedia Contact us Donate

Contribute

<u>Help</u> Learn to edit Community portal Recent changes Upload file

Tools What links here **Related changes** Special pages

Article Talk

### Snack bar

From Wikipedia, the free encyclopedia Inexpensive food counter (Edit)

For the element of human-computer interaction, see <u>Pop-up notification</u>.

A snack bar usually refers to an inexpensive food counter that is part of a permanent structure where snack foods and light meals are sold.<sup>[1]</sup>

### Description [edit]

A beach snack bar is often a small building situated high on the sand. Besides soft drinks, candies and chewing gum, some snack bars sell hot dogs, hamburgers, french fries, potato chips, corn chips and other foods. While this is usually the case, sometimes "snack bar" refers to a small café or cafeteria. Various small, casual dining establishments might be referred to as a "snack bar," including a beverage and snack counter at a movie theater, or a small deli. Many places that have snack bars have a "No Outside Food or Drink" policy, to encourage sales.

In movie theaters and any other types of theaters, the snack bar is located in the lobby. The first known use of the word "snack bar" was in 1930.<sup>[2]</sup>

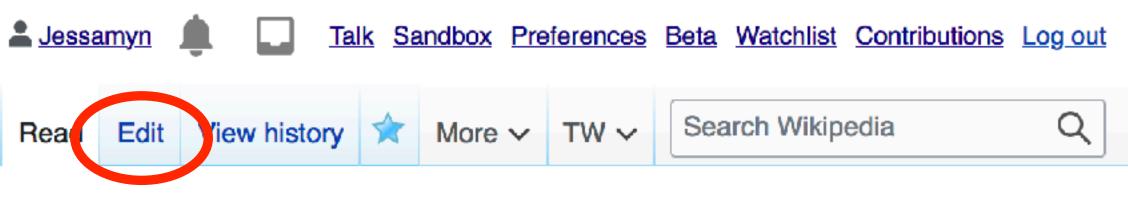

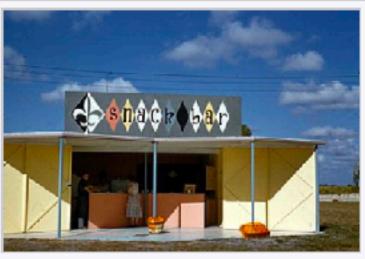

Snack bar at the Warm ᇷ Mineral Springs attraction in North Port, Florida.

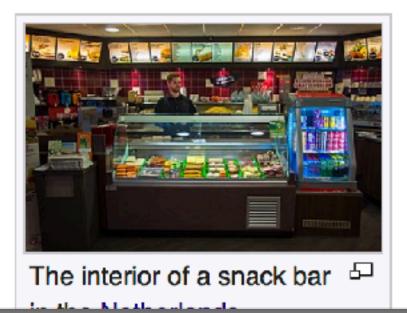

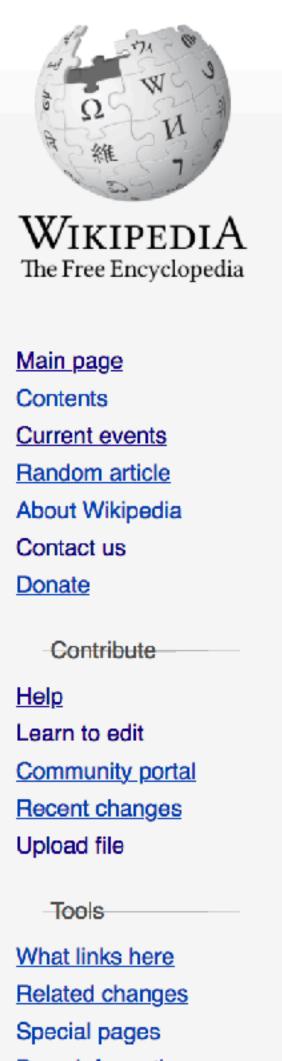

Page information Wikidata item

Article Talk

Read

### Editing Snack bar

Content that violates any copyrights will be deleted. Encyclopedic content must be verifiable. Any work submitted to Wikipedia can be edited, used, and redistributed—by anyone—subject to certain terms and conditions.

| $B  I  \textcircled{\ } \blacksquare  \blacksquare  \textcircled{\ } \checkmark  \checkmark  Adv$ |
|---------------------------------------------------------------------------------------------------|
| {{short description Inexpensive for                                                               |
| [[File:Snack bar at the Warm Minera                                                               |
| Florida.jpg thumb upright=0.75 Snac                                                               |
| Florida.]]                                                                                        |
| [[File:2015 1016 Snackbar Kwalitar:                                                               |
| in the [[Netherlands]]]]                                                                          |
| [[File:Gatukok.jpg thumb upright=0]                                                               |
| [[File:Grillikioski Helsinki.jpg t]                                                               |
| [[Helsinki]], [[Finland]]]]                                                                       |
|                                                                                                   |

Farlex accessdate=2012-05-19}}</ref>

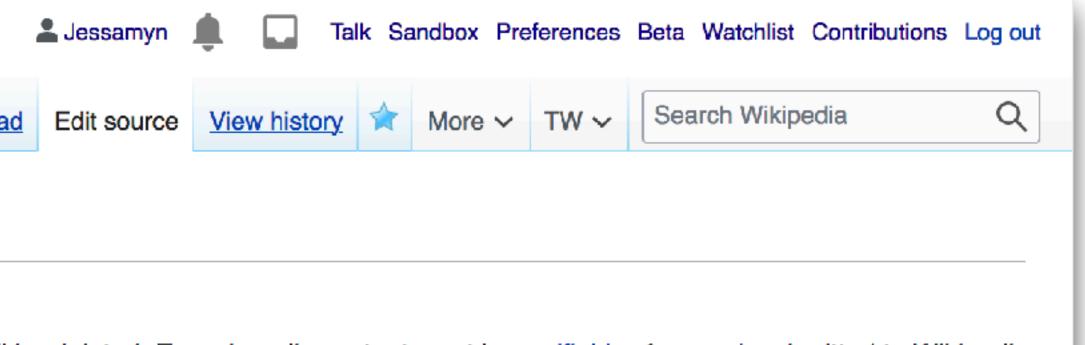

```
N ~
                                   vanced > Special characters > Help > Cite
                                   od counter}}
                                   al Springs attraction in North Port,
                                   ck bar at the Warm Mineral Springs attraction in North Port,
                                   ia Leidsenhage.jpg|thumb|upright=0.75|The interior of a snack bar
                                   .75 A snack bar in [[Bandhagen]], [[Stockholm]], [[Sweden]]]]
                                   humb|upright=0.75|A snack bar in [[Malmi, Helsinki|Malmi]],
{{For the element of human-computer interaction Pop-up notification}}
A '''snack bar''' usually refers to an inexpensive food counter that is part of a permanent
structure where [[snack food]]s and light meals are sold.<ref>{{cite web| url=
http://www.thefreedictionary.com/snack+bar|title=Snack bar|publisher=The Free Dictionary By
```

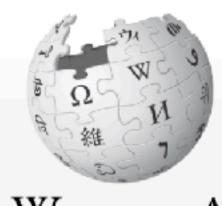

WikipediA The Free Encyclopedia

Main page Contents Current events Random article About Wikipedia Contact us **Donate** 

Contribute

<u>Help</u> Learn to edit Community portal Recent changes Upload file

Tools What links here Related changes Special pages Page information Wikidata item Expand citations JS Wiki Browser

| Article | Talk |           |   |            |   |   |
|---------|------|-----------|---|------------|---|---|
| 5       | 4    | Paragraph | ~ | <u>A</u> ~ | ര | " |
|         |      |           |   |            |   |   |

### Snack bar

For the element of human-computer interaction, see Pop-up notification.

A snack bar usually refers to an inexpensive food counter that is part of a permanent structure where snack foods and light meals are sold.<sup>[1]</sup>

### Description

A beach snack bar is often a small building situated high on the sand. Besides soft drinks, candies and chewing gum, some snack bars sell hot dogs, hamburgers, french fries, potato chips , corn chips and other foods. While this is usually the case, sometimes "snack bar" refers to a small café or cafeteria. Various small, casual dining establishments might be referred to as a "snack bar," including a beverage and snack counter at a movie theater, or a small deli. Many places that have snack bars have a "No Outside Food or Drink" policy, to encourage sales. In movie theaters and any other types of theaters, the snack bar is located in the lobby. The first known use of the word "snack bar" was in 1930.<sup>[2]</sup>

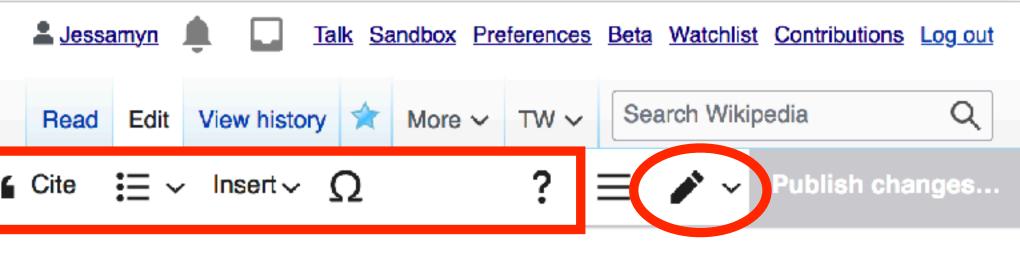

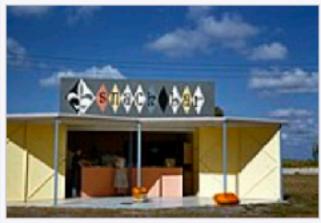

Snack bar at the Warm 6 Mineral Springs attraction in North Port, Florida.

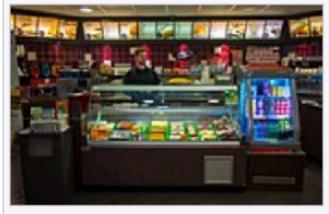

The interior of a snack bar in the Netherlands

## Leave an edit summary, click publish

| Save your changes Publish changes                                                                                                    | × Save your changes                                                                                                    |
|----------------------------------------------------------------------------------------------------|----------------------------------------------------------------------------------------------------|
|                                                                                                    | Edit summary (Briefly describe your changes)                                                                                    |
| kipedia page                                                                                                    | added a link to a wikipedia page                                                                                                |
| , you agree to the <u>Terms of Use</u> , and you irrevocably agree<br>ution under the <u>CC BY-SA 3.0 License</u> and the <u>GFDL</u> . You<br>or URL is sufficient attribution under the Creative Commons | By publishing changes, you agree to the <u>Terms of Use</u> ,<br>to release your contribution under the <u>CC BY-SA 3.0 Lin</u> |
| je                                                                                                    | Review your chang                                                                                                    |

### Source editor

### Visual editor

## Check "view history" to see yourself!

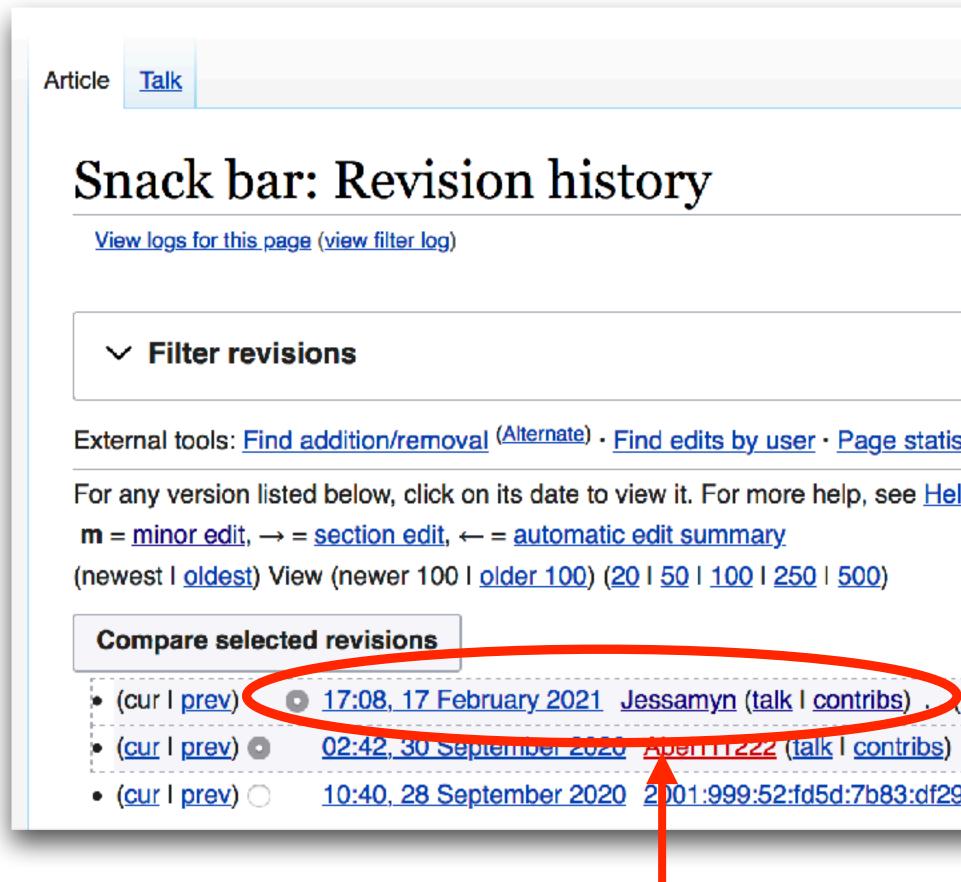

## It's me!

|                                                                                      | <u>Read</u>     | Edit View history           |
|--------------------------------------------------------------------------------------|-----------------|-----------------------------|
|                                                                                      |                 |                             |
|                                                                                      |                 |                             |
|                                                                                      |                 |                             |
| atistics · Pageviews · Fix dead links                                                |                 |                             |
| <u>Help:Page history</u> and <u>Help:Edit summary</u> . (cur) = difference fro       | om curre        | ent version, (prev) = diffe |
| 2,856 bytes) (+34) (added a link to a wikipedia page) (und                           | <u>do) (Tag</u> | : <u>Visual edit</u> )      |
| os) (2,822 bytes) (+24) ( <u>undo</u> l <u>thank</u> ) <i>(Tags: Mobile edit, Mo</i> | bile web        | edit)                       |
| f29:1c67:b757 (talk) (2,798 bytes) (+32) (undo) (Tags: Mol                           | bile edit,      | Mobile web edit)            |

# **3.** Citations [needed]

## Wikipedia and Citations

- Every fact about a living person should have a reliable citation.
- Adding a citation into the document will make it appear in the References section at the bottom.
- Add as much information as you can when you add a citation.
- It's okay if you're citing something that isn't publicly accessible.

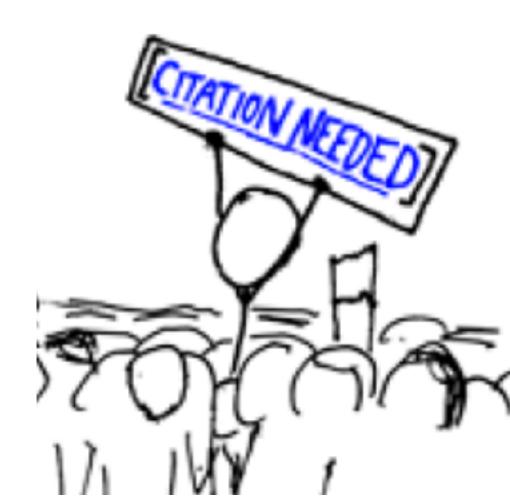

## Two useful tools

• Find something needing a citation https://citationhunt.toolforge.org/

• Format your citation in wikistyle https://citer.toolforge.org/ (most standard formats) http://sumsearch.org/cite/ (biomed)

**Citation Hunt & Citer** 

## **Citation hunt** Find articles needing citations in a topic of your interest

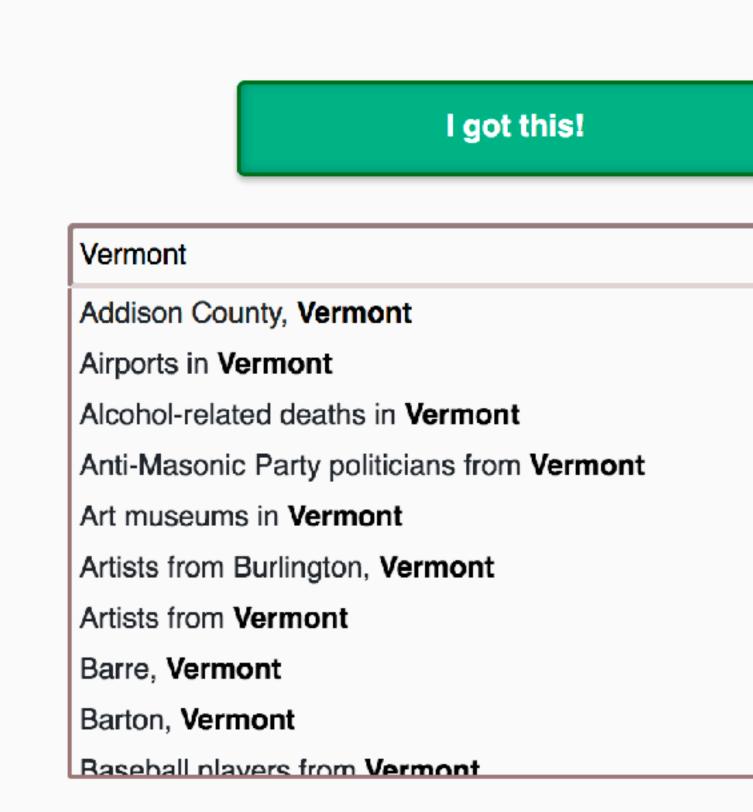

| Next! |            |
|-------|------------|
|       |            |
|       | 1 article  |
|       | 3 articles |
|       | 1 article  |
|       | 2 articles |
|       | 2 articles |
|       | 1 article  |
|       | 6 articles |
|       | 2 articles |
|       | 1 article  |
|       | 4 articles |

## Four basic citation types Main goal: can someone verify your fact?

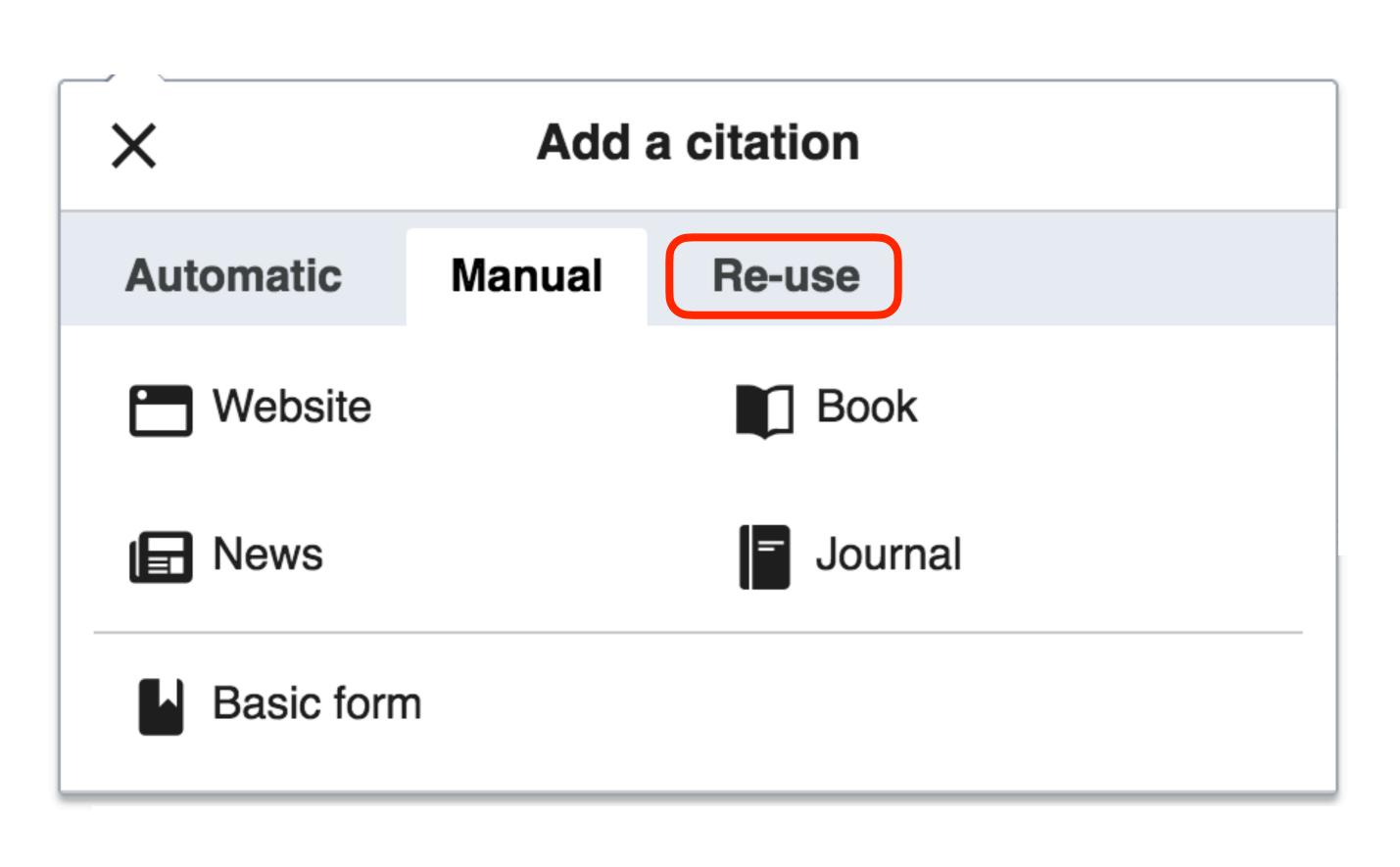

## Workflow

- Find a source, make sure it's reliable. (link)
- Format it; use the Wikipedia citation template, or the Citer tool. (link)
- Add the cite, preview to make sure it looks right (can always manually edit later). Insert.

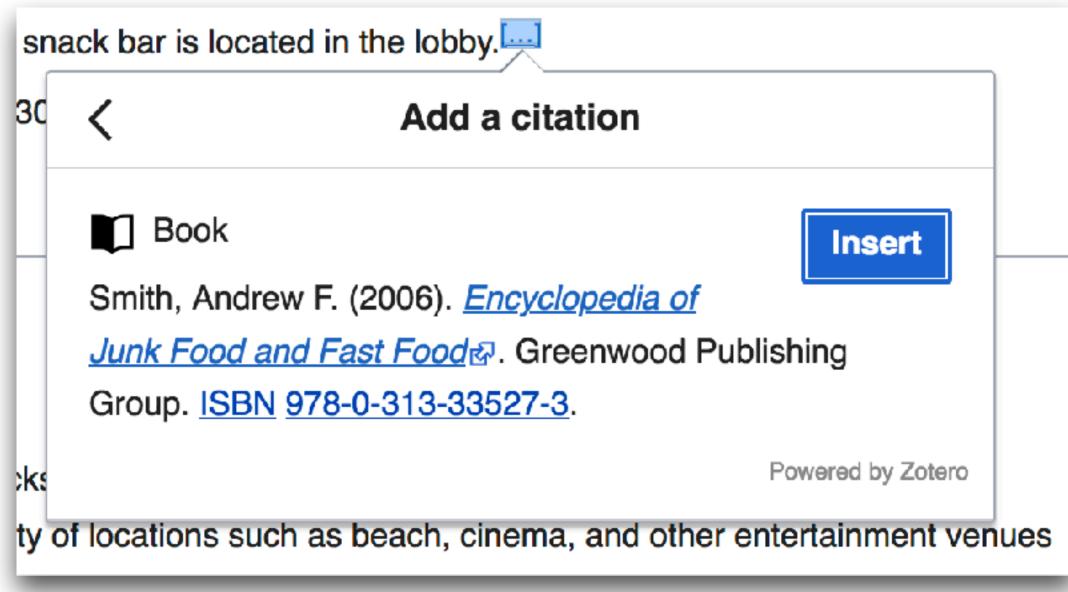

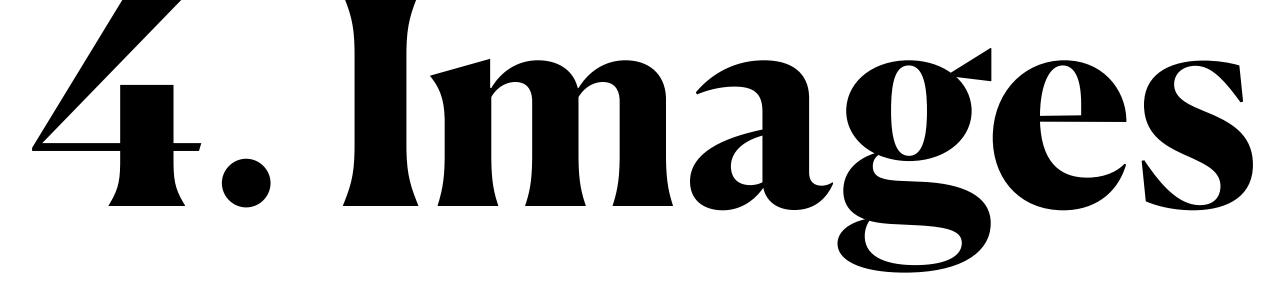

## Adding Images

- All images must have a clear, free-license statement unless they are your own creation (in which case you can add a license).
- Images can be added to Wikimedia Commons (need WC account) or Wikipedia.
   WC gives more range, WP takes non-free Fair Use content.
- Items such as logos or book covers can be uploaded to Wikipedia but need a Fair Use rationale added.
- Examples I've uploaded: public domain photographs from NYPL, NLM and LOC, library association logos, newspaper front pages.

## Workflow

- image from your computer.
- •

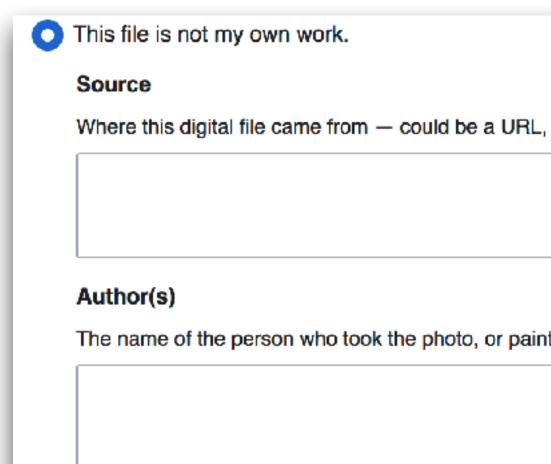

## Unless the image is on Flickr with the proper license, you'll be uploading an

## Upload File on Wikimedia Commons will require you to pick a license as well as note the source, author, and date. (There is no authority control here)

|                                           | - 1 |
|-------------------------------------------|-----|
|                                           | - 1 |
|                                           |     |
|                                           |     |
|                                           |     |
| an a bealt as with lighting               |     |
| L, or a book or publication.              |     |
|                                           |     |
|                                           |     |
|                                           |     |
|                                           |     |
|                                           |     |
|                                           |     |
|                                           |     |
|                                           |     |
|                                           |     |
|                                           |     |
| inted the picture, drew the drawing, etc. |     |
| inted the plotate, aren the drawing, etc. |     |
|                                           |     |
|                                           |     |
|                                           |     |
|                                           |     |
|                                           |     |
|                                           |     |
|                                           |     |
|                                           |     |

## More Workflow

### Categories

Add your file to <u>categories</u> so as to make it easier to find.

Orange

Orange

Orange County, California

Orange County, Florida

Orange County, Texas

Orange County, North Carolina

Orange County, New York

• If using the Wizard, you will also need to add at least one category. If you are adding something that is already the subject of a WP article, look for how that article's categories are worded. Tyranny of the leftmost is a thing here.

# Image Example Time!

### Cary T. Grayson, M.D.

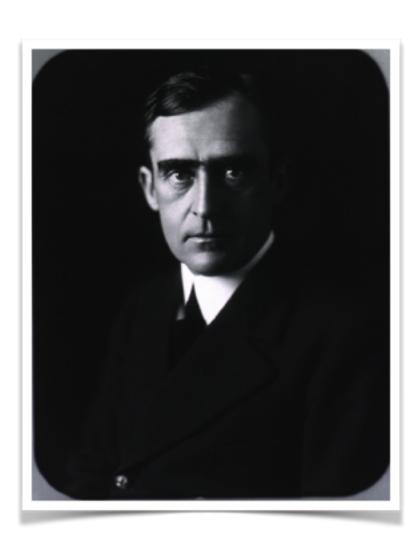

## to get started...

- Set up an account. •
- Put something on your user page.
- Try to make an edit.
- Try to add a citation.
- Try to add an image.

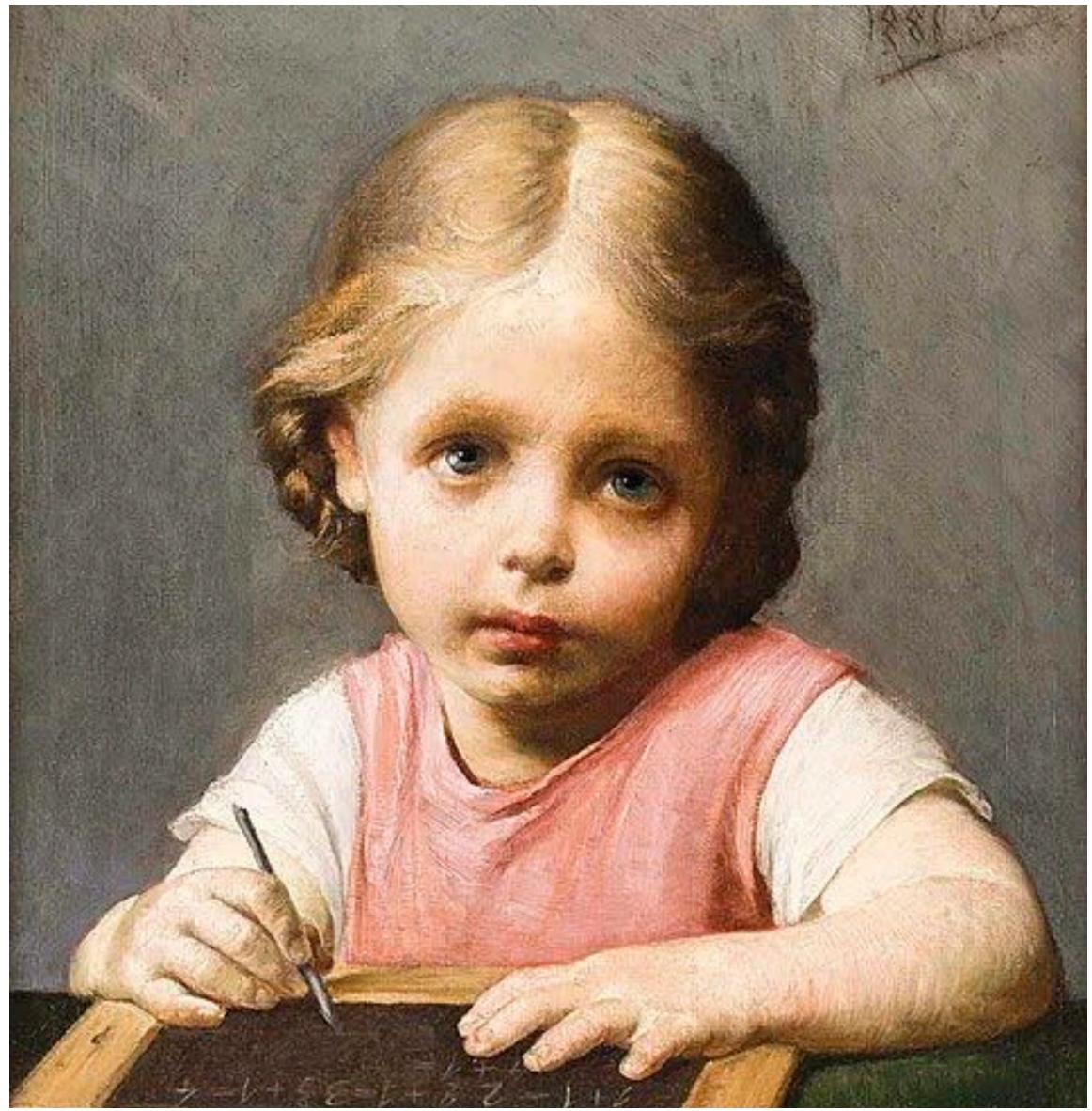

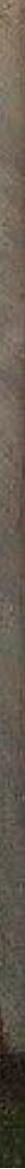

@jessamyn **User:Jessamyn** jessamyn@gmail.com

# Can I help?